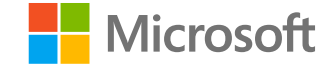

### **AI-100T01A**

**Module 03: Enhancing Bots with QnA Maker** 

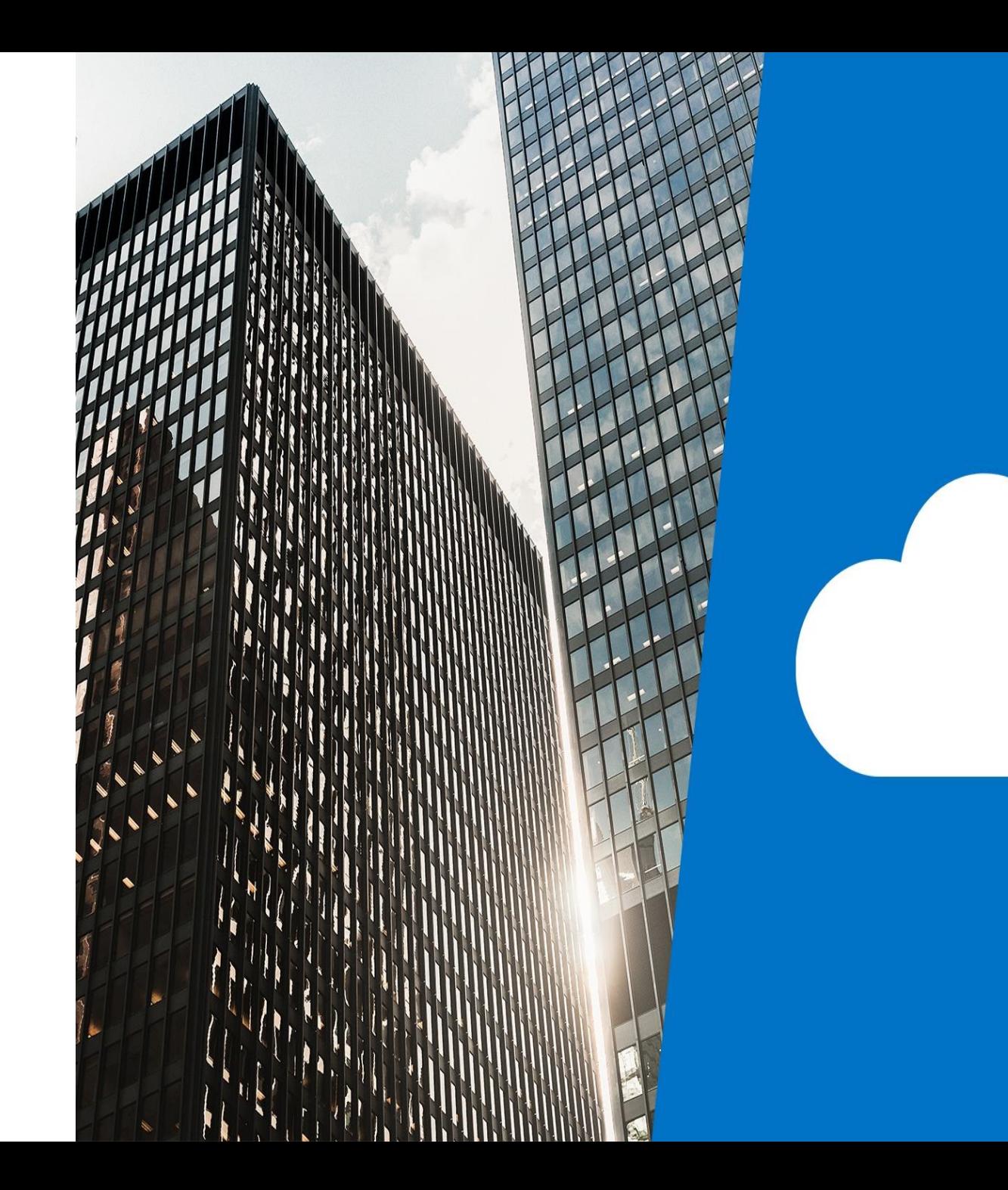

### Agenda

- · Introducing the QnA Maker Service
- · Implement a Knowledge Base for QnA Maker
- · Integrate QnA Maker with a Bot
- · Lab: Integrating Bots and QnA Maker

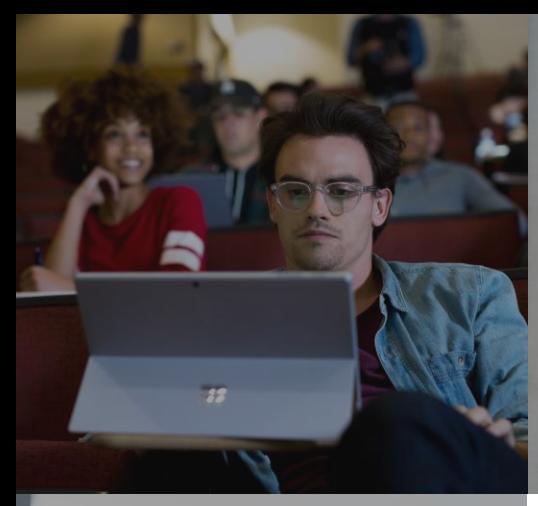

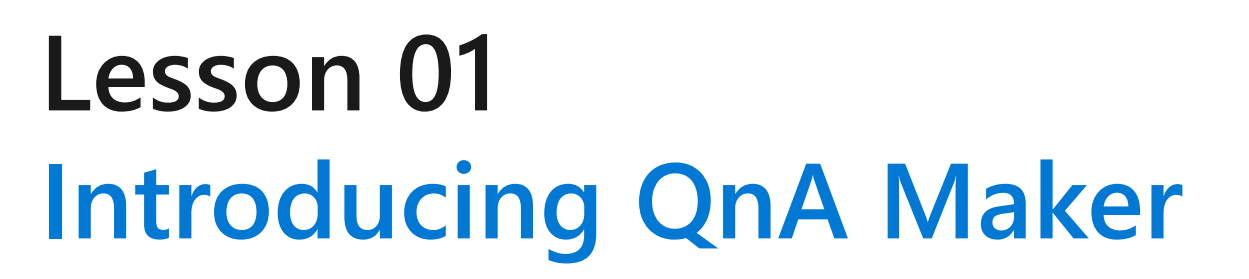

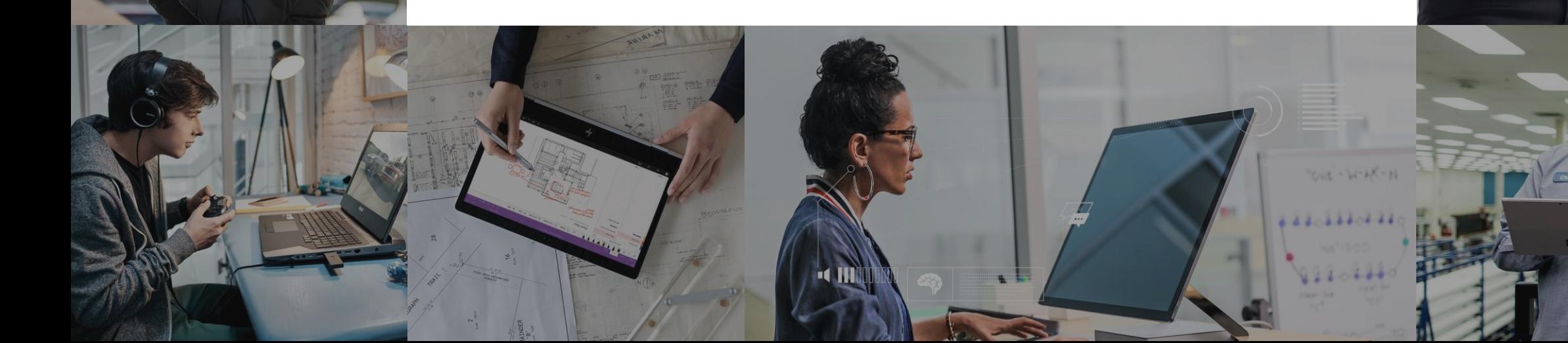

### **Lesson Objectives**

- · L01 Introduce QnA Maker
- · L02 Guided walkthrough, Creating a QnA Maker Service

### **Overview**

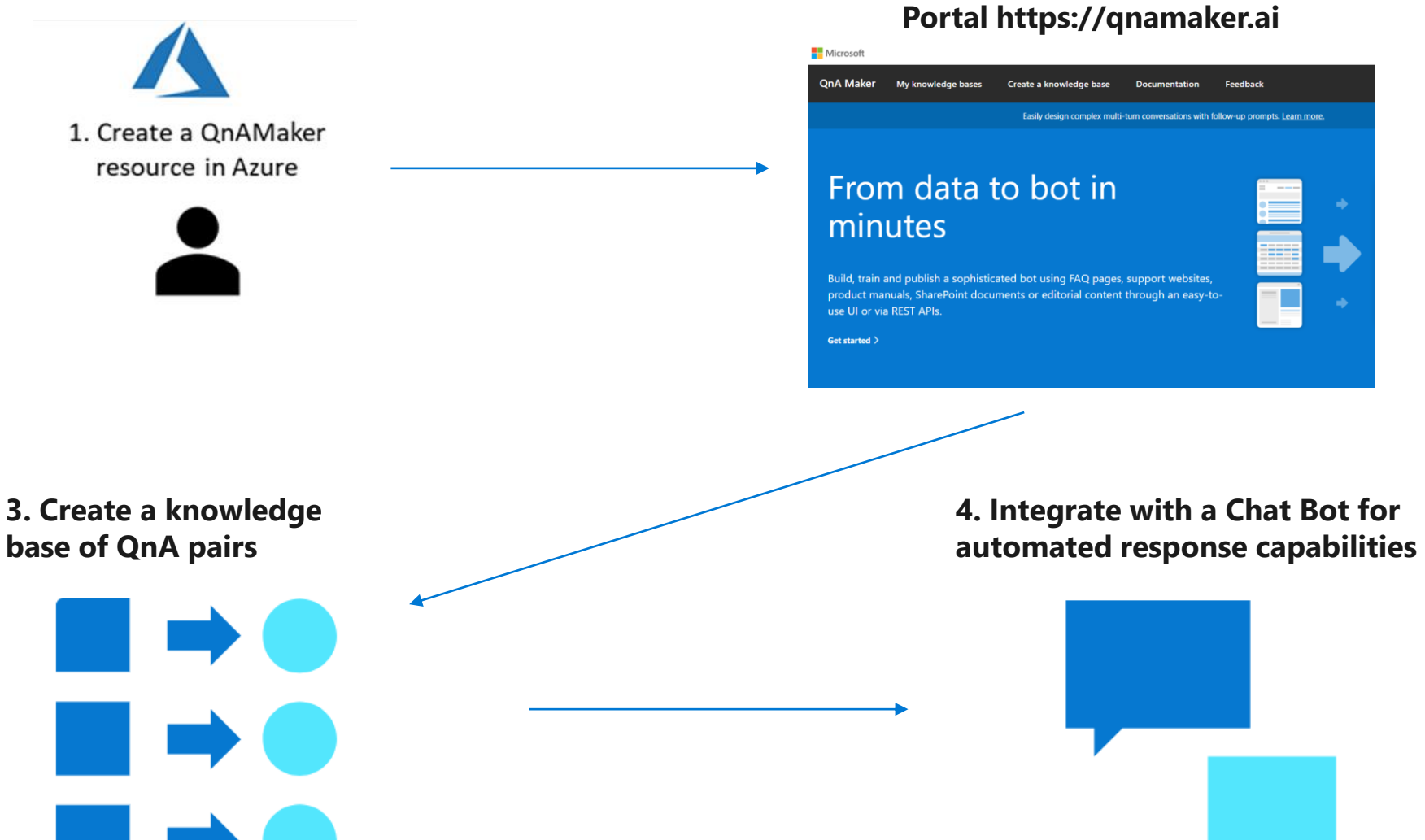

**2. Sign into QnA Maker** 

### **QnA Maker Service**

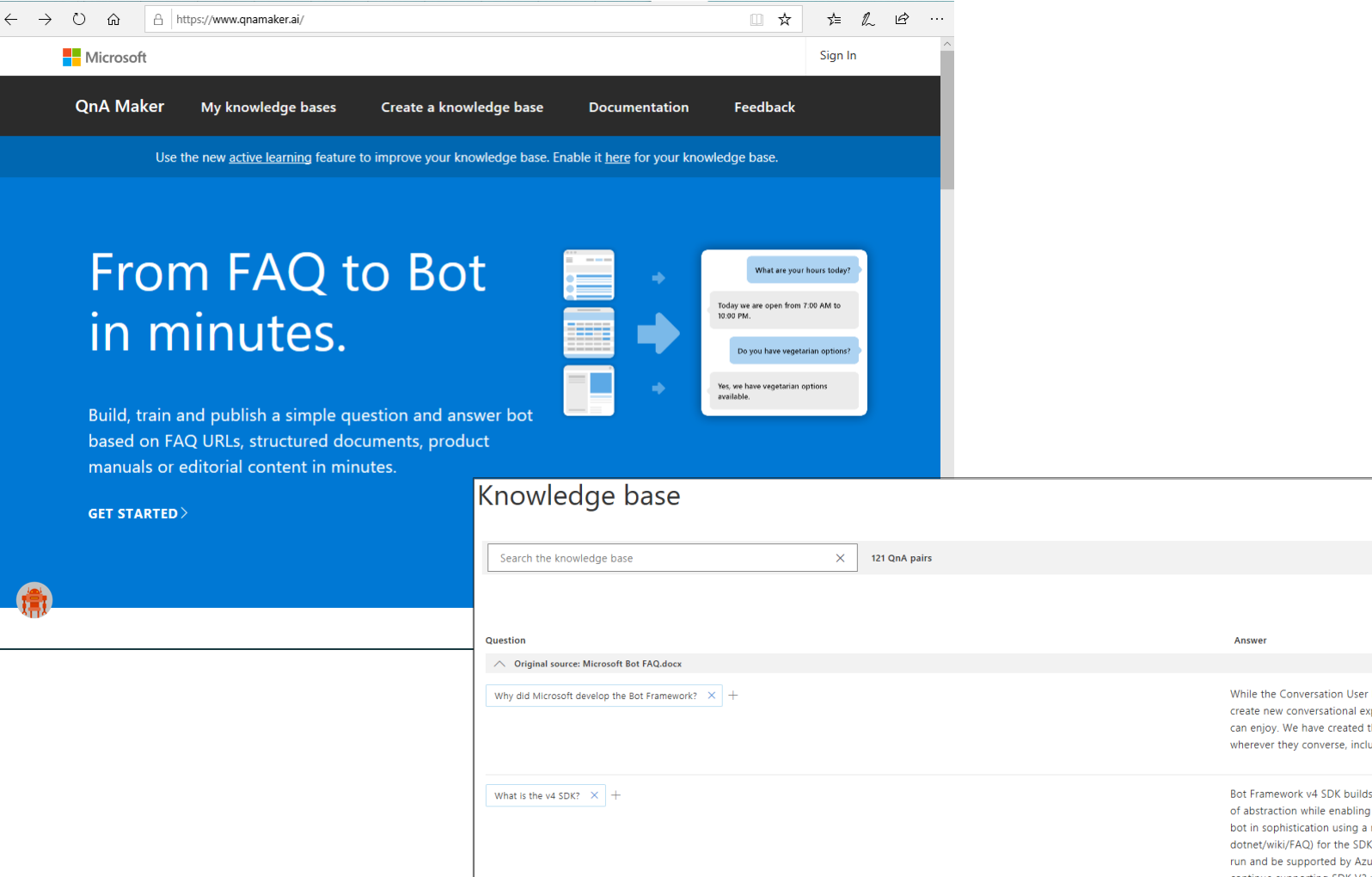

展  $+$  Add QnA pair View:  $\boxed{10 \ \sqrt{11}}$  2 3 4 5 ... 13 Next > G Collapse sources Ô While the Conversation User Interface (CUI) is upon us, at this point few developers have the expertise and tools needed to create new conversational experiences or enable existing applications and services with a conversational interface their users can enjoy. We have created the Bot Framework to make it easier for developers to build and connect great bots to users, wherever they converse, including on Microsoft's premier channels. Ū Bot Framework v4 SDK builds on the feedback and learnings from the prior Bot Framework SDKs. It introduces the right levels of abstraction while enabling rich componentization of the bot building blocks. You can start with a simple bot and grow your bot in sophistication using a modular and extensible framework. You can find [FAQ](https://github.com/Microsoft/botbuilderdotnet/wiki/FAQ) for the SDK on GitHub. \n\n\*\*Bot Framework SDK Version 3 Lifetime Support\*\* \n\nSDK V3 bots continue to run and be supported by Azure Bot Service. Since the release of Bot Framework SDK V4, as with other frameworks, we continue supporting SDK V3 with security, high priority bug fixes, and connector / protocol layer updates. Customers can expect v3 support to continue through 2019.

### Walkthrough - Create a QnA Service

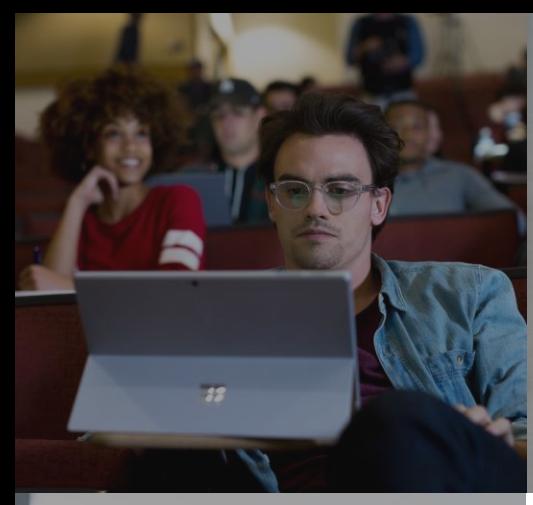

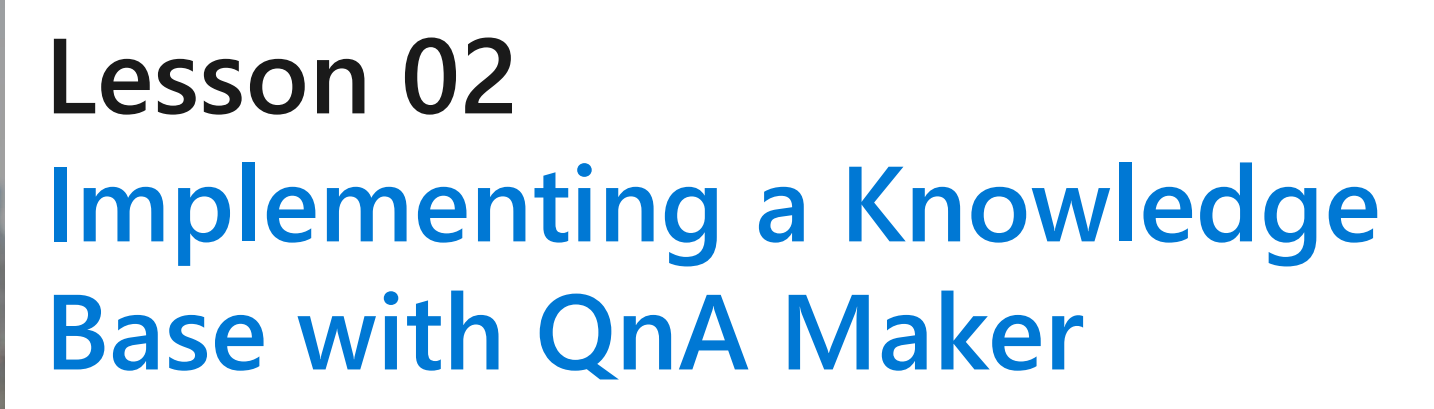

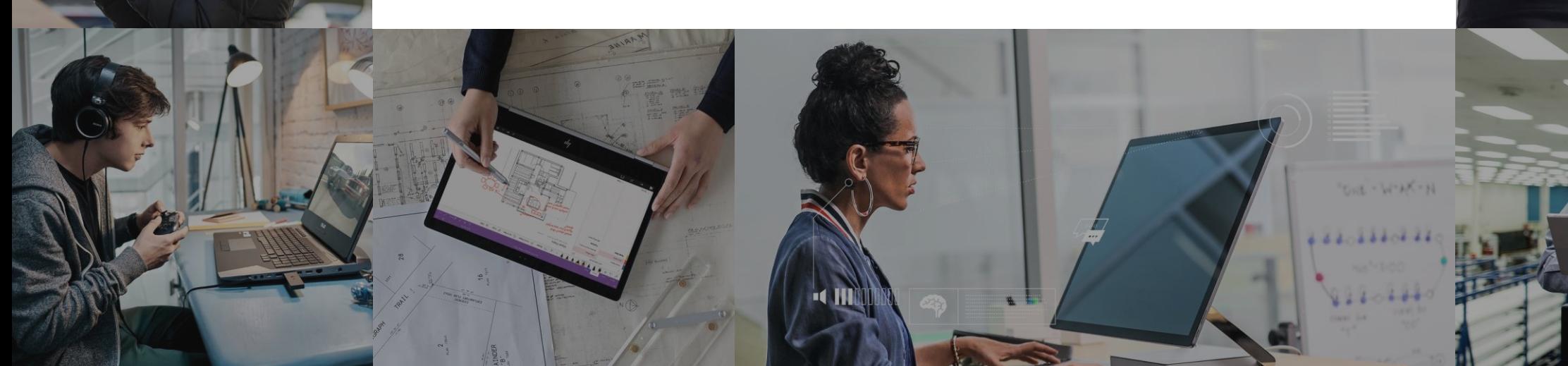

### **Lesson Objectives**

- · L01 Understand Knowledge Base Concepts
- . L02- Explore Data Sources for a Knowledge Base
- · L03 Create a Knowledge Base
- . L04 Integrate the Knowledge Base with QnA Maker
- . L05 Publish and Test a Knowledge Base

### **Creating a Knowledge Base**

Three base-level concepts are:

- $\cdot$  Questions these are what you expect a user to ask. Questions will be paired with answers
- $\cdot$  Answers the response that will be returned when a user asks a question. The answer is paired to a question in the knowledge base
- · Metadata these are tags associated with the question and answer pair. Internally they are represented as key-value pairs and filter the QnA pairs for matching a user query.

## **Knowledge Base Potential Data Sources**

- . URLs can contain the following types of information
	- $\cdot$  FAQs (Flat, with sections or with a topics homepage)
	- · Support pages (Single page how-to articles, troubleshooting articles etc.)

### $\cdot$  PDF

- $·$  FAQs
- · Product Manual
- $\cdot$  Brochures
- · Paper
- · Flyer Policy
- · Support guide
- · Structured QnA

 $1$ )( )(

- $·$  FAOs
- · Product Manual
- $\cdot$  Brochures
- · Paper
- · Flyer Policy
- · Support guide
- · Structured OnA
- · Excel Structured QnA file (including RTF, **HTML** support)
- · TXT/TSV Files Structured QnA file

### **Creating a Knowledge Base**

. Add Question and Answer Pairs Manually

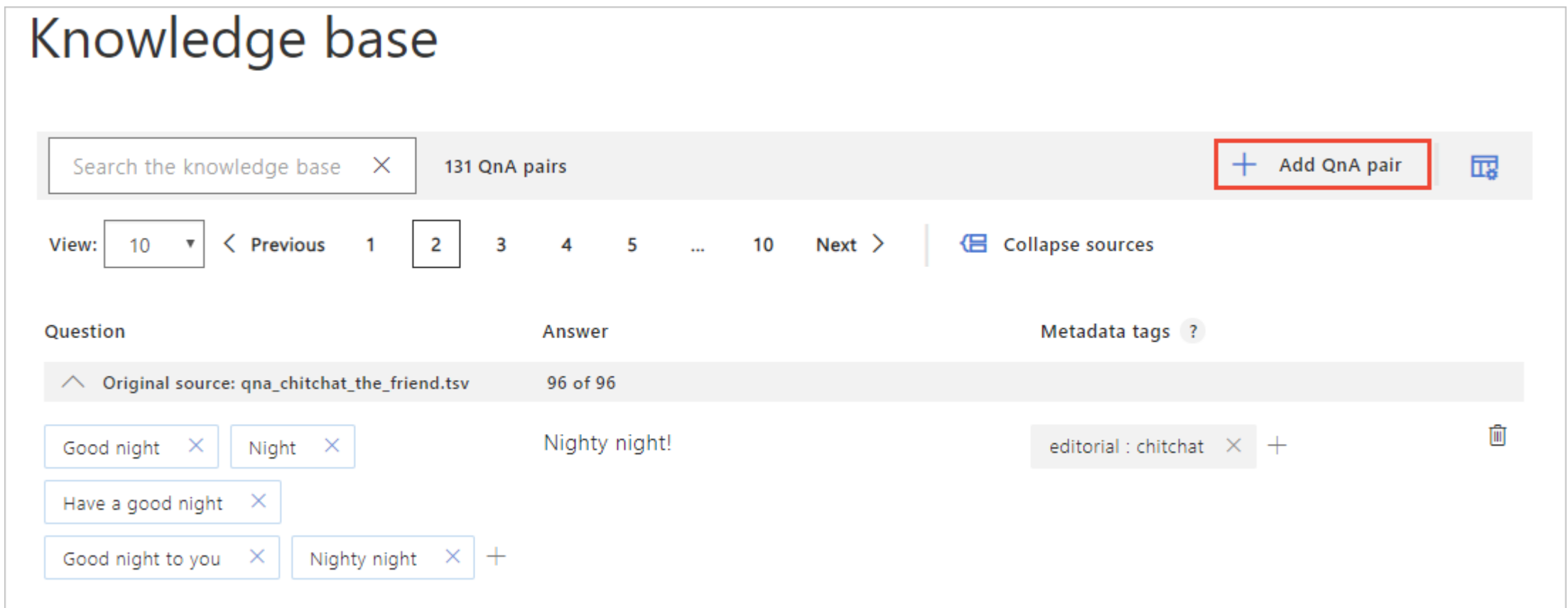

*When creating your knowledge base for QnA Maker, be sure to follow the [best practices](https://docs.microsoft.com/enus/azure/cognitive-services/qnamaker/concepts/best-practices) described by Microsoft.*

### Adding a Knowledge Base to your QnA Service

STEP<sub>2</sub>

#### Connect your QnA service to your KB.

After you create an Azure QnA service, refresh this page and then select your Azure service using the options below.

#### \* Microsoft Azure Directory ID

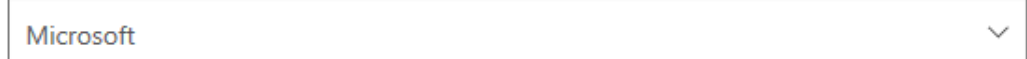

#### \* Azure subscription name

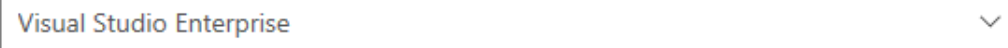

#### \* Azure QnA service

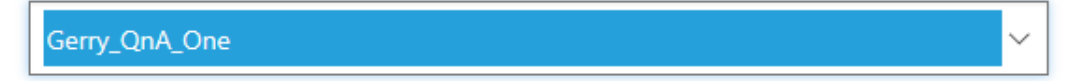

### Walkthrough - Add a KB to your QnA Service

### **Publishing Knowledge Base**

Review and edit this page prior to publishing your knowledge base. You can perform the following editing options:

- **Add questions related to an answer**  immediately to the right if each question is an X that you can use to delete a question but also a plus (+) symbol that you can use to add additional questions, related to the answer found in the answer column. Recall that you can have the same answer related to multiple questions in an effort to ensure coverage for anticipated questions that are similar
- **Delete an answer** you can click the trash can icon next to an answer to delete a question/answer pair
- **Add QnA Pair**  clicking this button, found above the page navigation arrows, allows you to add a new question and answer pair to knowledge base. You would do this if your source document didn't contain all the QnA pairs you need, or to augment the existing list with some new data.
- **Show Metadata Tags**  initially your QnA pairs may not have any metadata associated with them, clicking the Show metadata tags icon, will display any metadata tags associated with each QnA pair

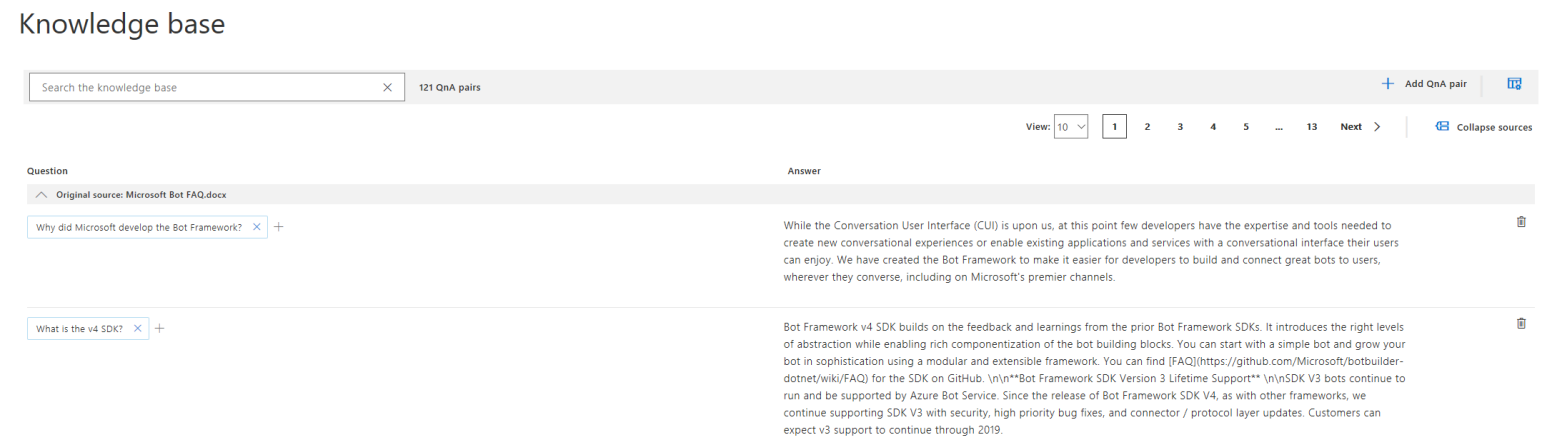

### Walkthrough - Test and Publish Knowledge Base

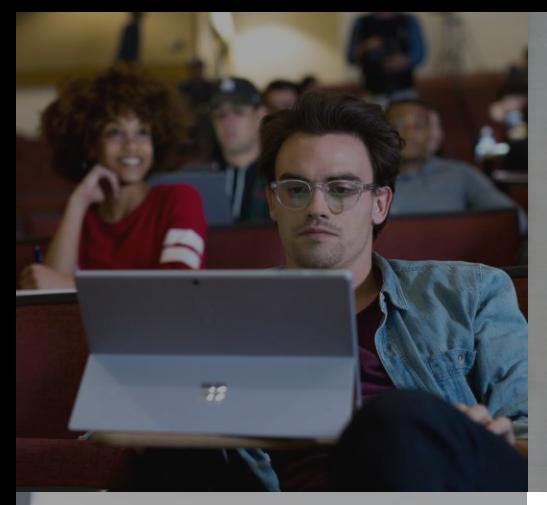

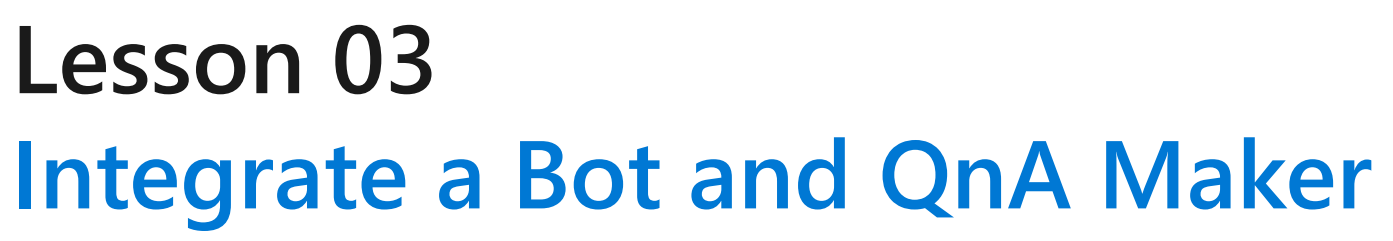

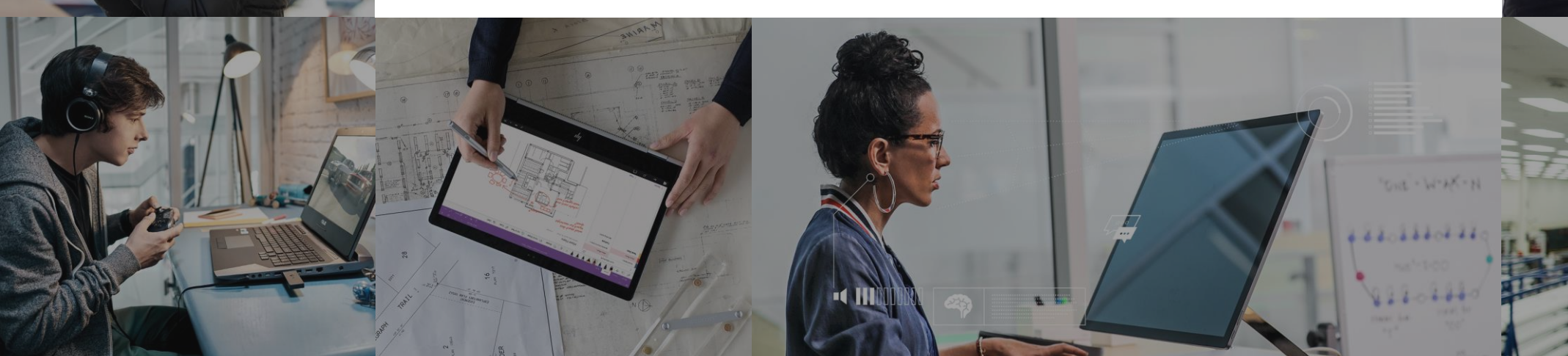

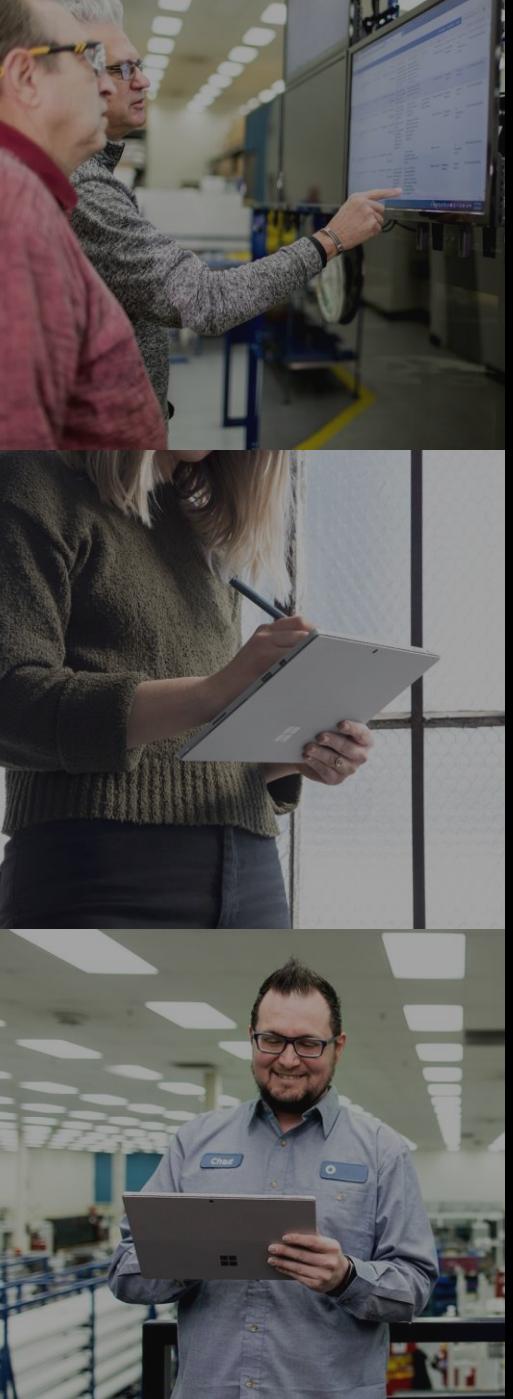

### **Lesson Objectives**

- . L01 Understand how to Integrate Bots and QnA Maker
- . L02 Guided Walkthrough, Integrate QnA Maker and a Bot

### **Integrating Bots and QnA Maker**

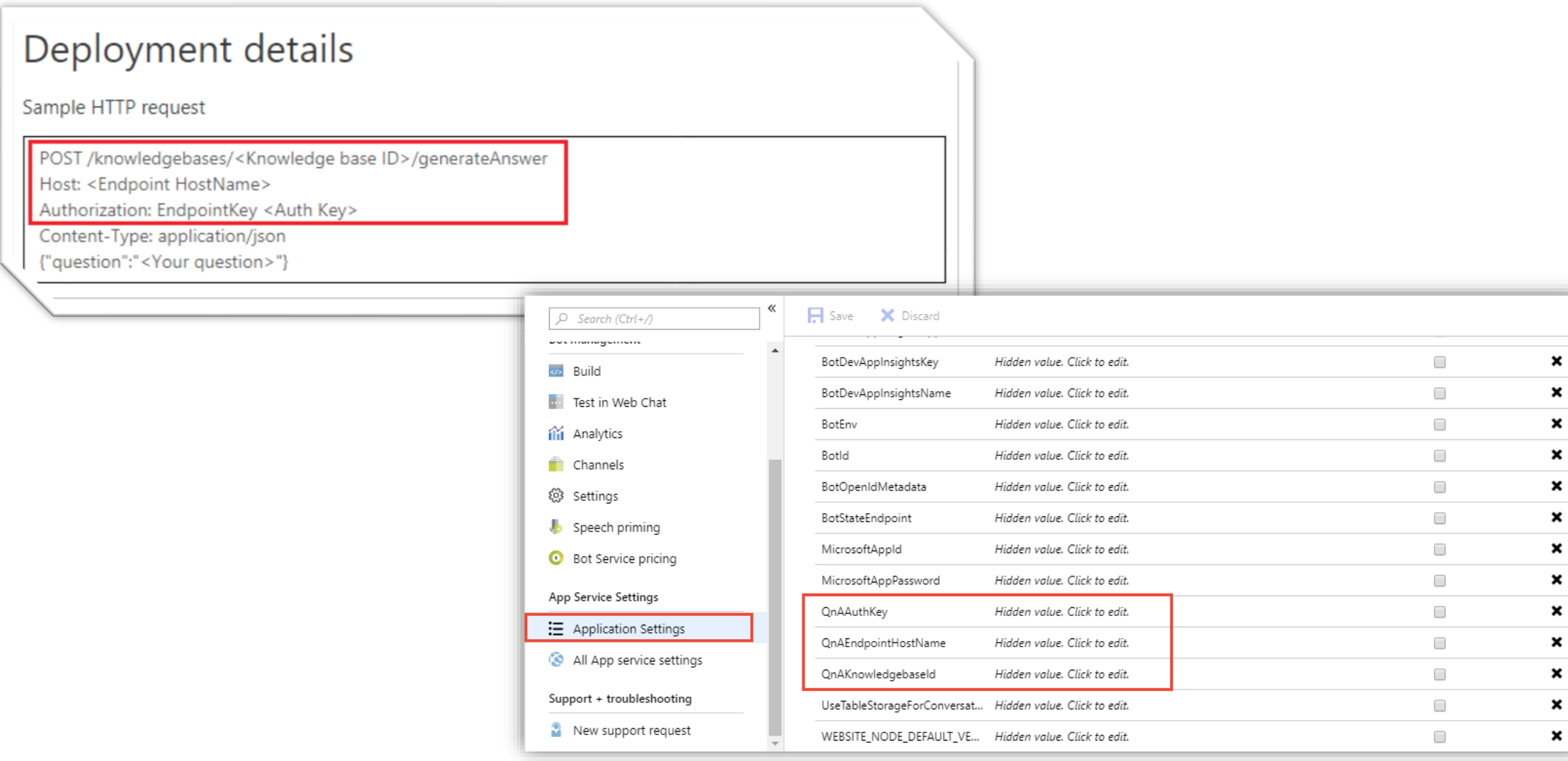

### Walkthrough - Integrate your KB with a Web App Bot

### Lab 5: Integrate QnA Maker with a Bot (COMING SOON)

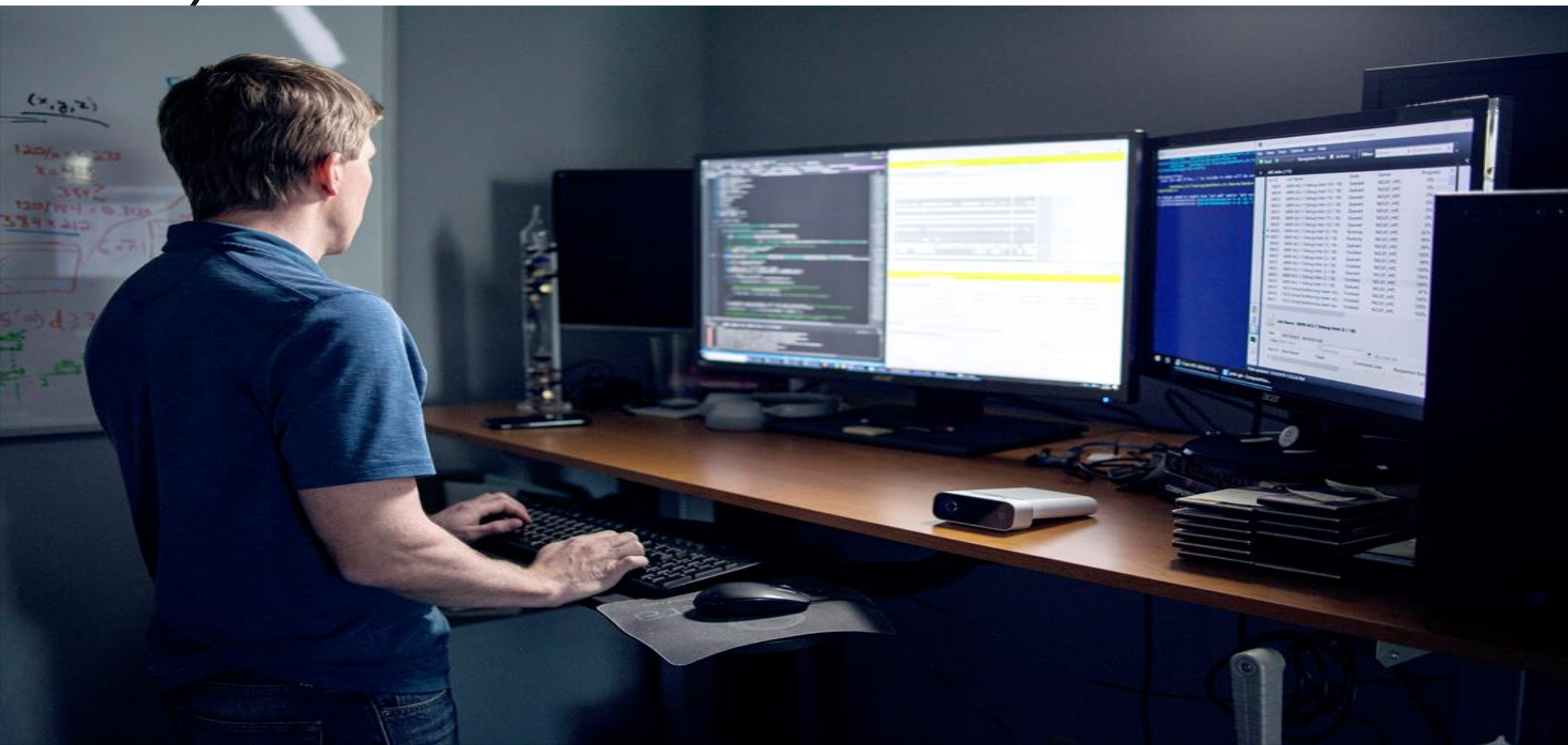

### Lab Objectives

- · Create a QnA Service
- · Generate a Knowledge Base using a PDF Document (FAQ)
- . Connect and Publish the Knowledge Base
- . Connect the QnA Service to a Bot

### Lab Scenario

• AdventureWorks wants to use a Bot to allow their customer support FAQ to drive conversations on a Customer Support Bot. A document already exists that contains some questions and answers taken from the FAQ engagements with customers. This will serve as a starting point but may need to be augmented with additional questions and answers.

# Module Summary >

### **In this module, you have learned about:**

- Microsoft QnA Maker
- Knowledge Bases for use with QnA Maker
- How to Publish and Test a Knowledge Base
- How to Integrate it with a Bot

## Next steps >

After the course, consider researching the QnA Maker documentation around the different data source formats that are supported in creating knowledge bases for QnA Maker.

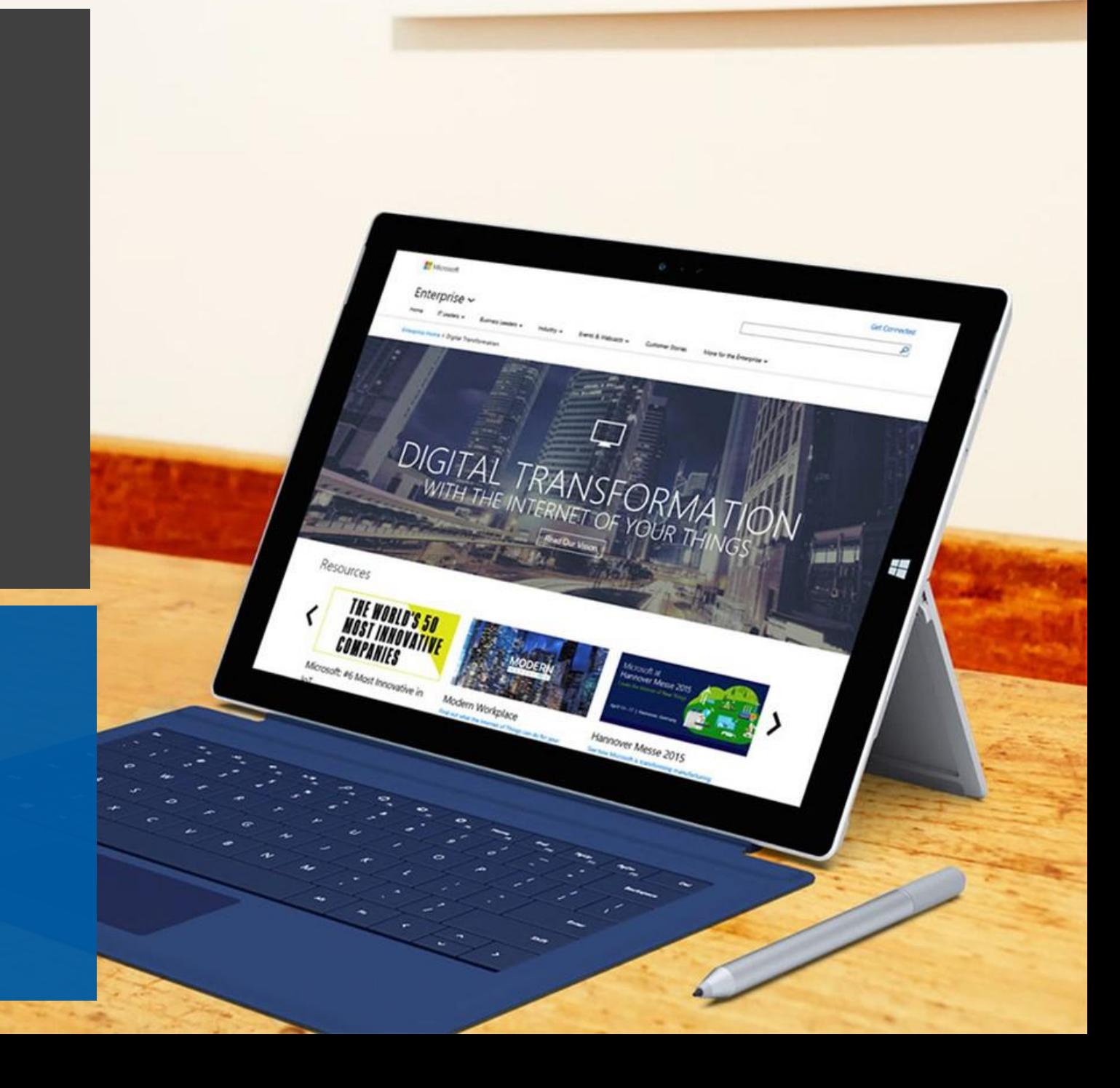